## **Flowet i en ledig stilling**

Behandle ansøgninger

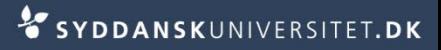

## **Behandle ansøgninger**

Ansøgninger

Ændre status for to eller flere ansøgninger:

Stå på fanen *Ansøgninger* 

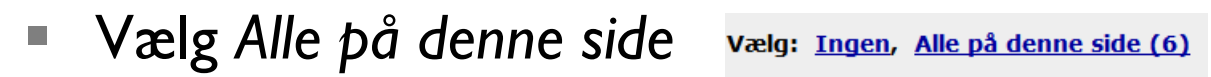

Eller markér udvalgte ansøgere med *flueben*

- Vælg *Handling – Statusopdatering*
- Tryk *Start*

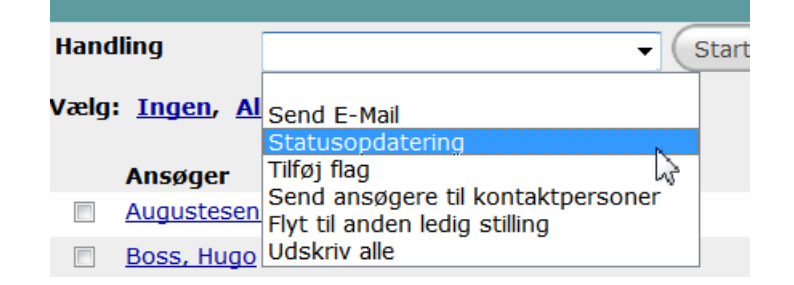

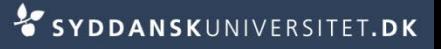

Vælg en passende status

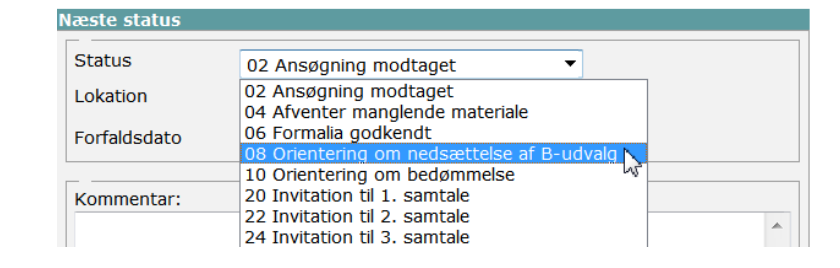

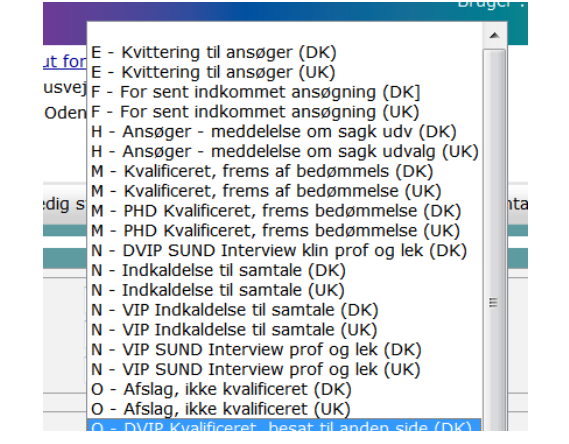

- Vælg en passende e-mailskabelon
- Tryk *Gem*
- Bemærk! Ved masseopdatering fortolkes makroer ikke. Dette er ikke en fejl. Informationen flettes med ansøgerens detaljer når mailen sendes.

Kære [FirstnameCandidate] [LastrameCandidat

[Vacancies.Fakultet] bekræfter herved modtage ansøgning til ovennævnte stilling.

## Ændre status for en enkelt ansøger

Stå på fanen *Ansøgninger* 

Ansøgninger

■ Vælg en ansøger ved at klikke på den aktuelle status

Vælg en passende status

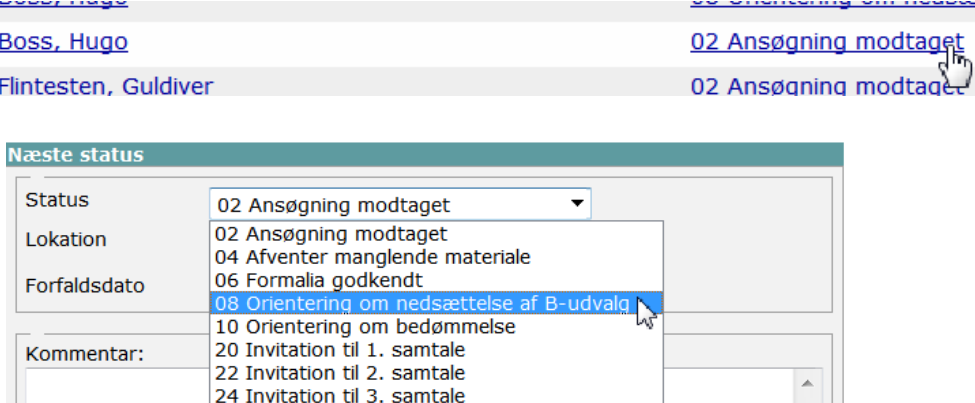

24 Invitation til 3. samtale

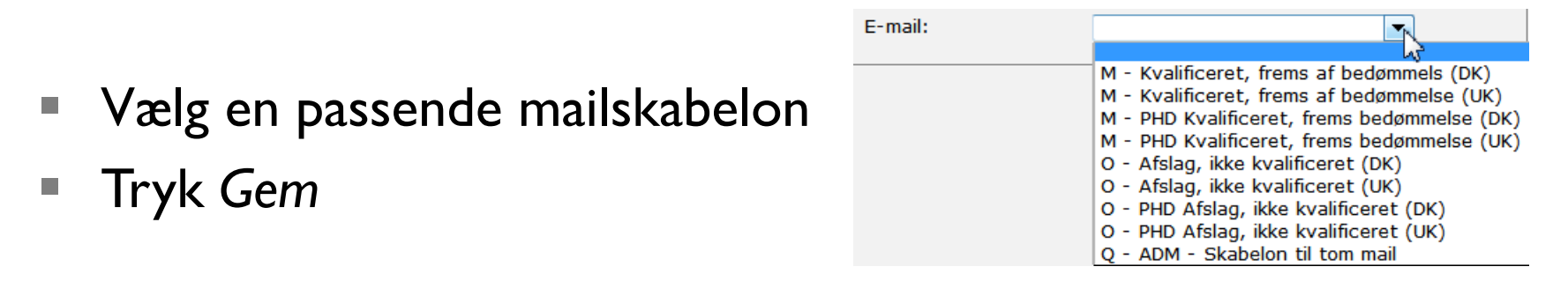